e\*SA-INFO V 1 2023/24

electronic School Administration

e\*SA.professional

Linz, im Juni 2024

## **Sehr geehrte Kolleginnen und Kollegen**,

mit der Übernahme der Planungsdaten in das Ausbildungsprogramm und in die Lehrerverwaltung ist die Arbeit mit dem Modul "Kontingent" für dieses Schuljahr beendet.

Es besteht jetzt nur noch die Möglichkeit, jene Stunden, die man einem Dummy-Lehrer zugeteilt hat, auf eine reale Lehrperson zu übertragen.

## **Übernahme der Fächerzuordnung eines Dummy-Lehrers auf eine Lehrperson**

Um die Fächer eines Dummy-Lehrers zu übernehmen, muss dieser in der prov. Lehrfächerverteilung ausgewählt werden.

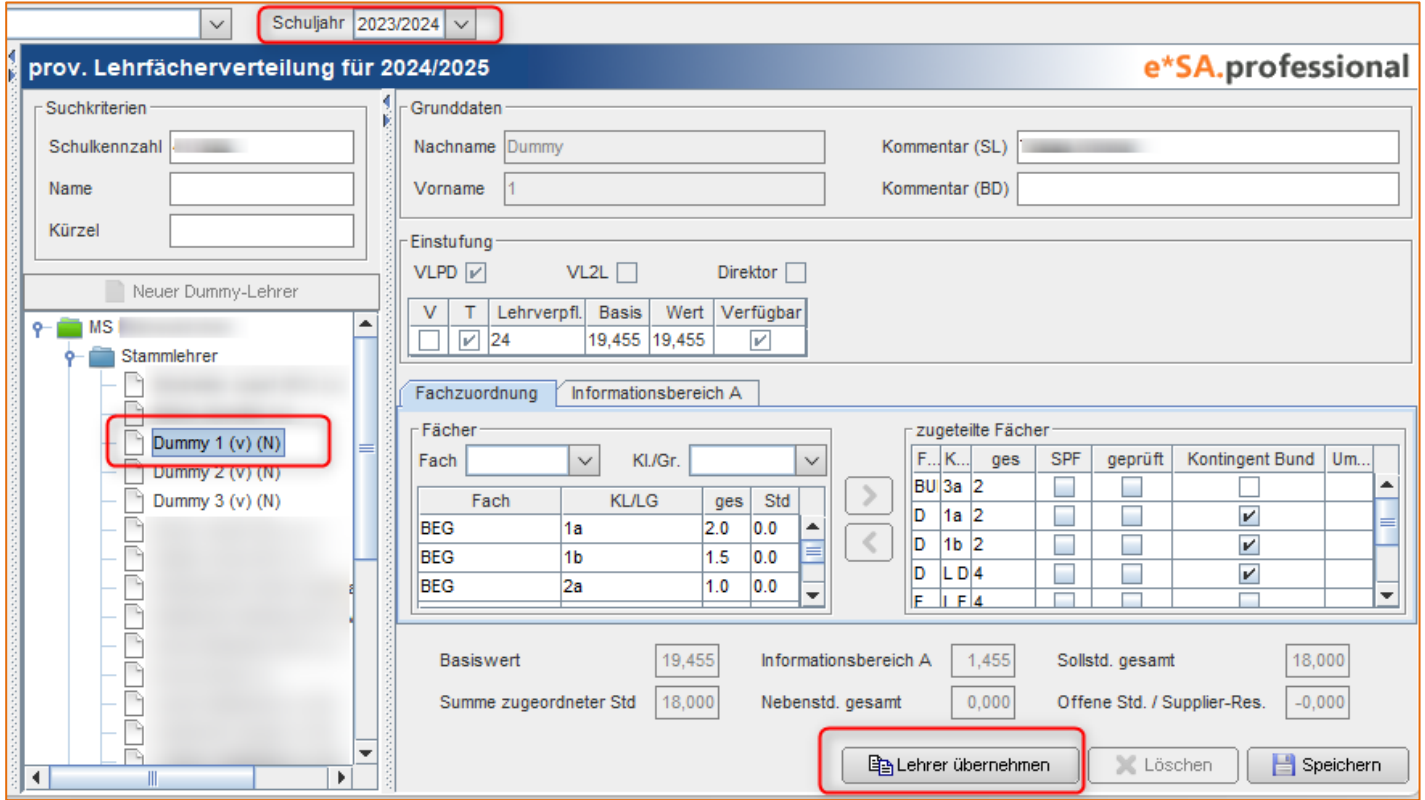

Anschließend wählt man rechts unten die Schaltfläche "Lehrer übernehmen"

Nun erscheint ein Dialog, in dem alle Lehrpersonen angezeigt werden, die aktuell keine Stunden in der Lehrerverwaltung des kommenden Schuljahres zugeordnet haben.

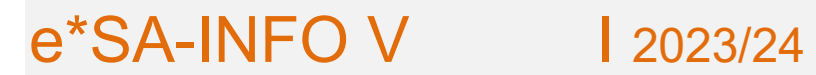

Hier kann die Lehrperson, welche die Stunden des Dummy-Lehrers erhalten soll, ausgewählt werden.

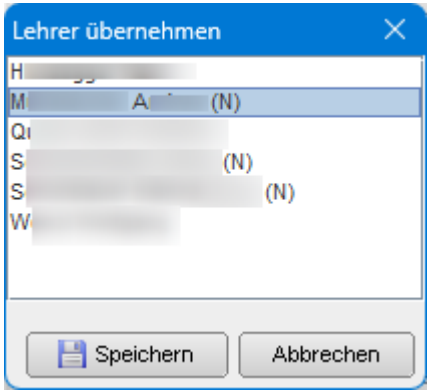

Mit einem Klick auf "Speichern" werden die Daten übertragen.

lichst, Ihr e\*SA-Team